# **УТВЕРЖДАЮ**

Первый заместитель генерального директора-заместитель по научной работе ФГУП «ВНИИФТРИ»  $-1290$ inn. А.Н. Щнпунов 04 2019 г.  $\rightarrow$ 

# **Мультиметры 3458А**

# **МЕТОДИКА ПОВЕРКИ**

**651-19-027 МП**

2019 г.

## 1 ОБЩИЕ СВЕДЕНИЯ

Настоящая методика поверки распространяется на мультиметры 3458А (далее - мультиметры), изготавливаемые фирмой "Keysight Technologies Malaysia Sdn. Bhd", Малайзия, и устанавливает методы и средства их первичной и периодических поверок.

Интервал между поверками - 1 год.

## 2 ОПЕРАЦИИ ПОВЕРКИ

2.1 При поверке выполняют операции, представленные в таблице 1.

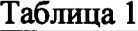

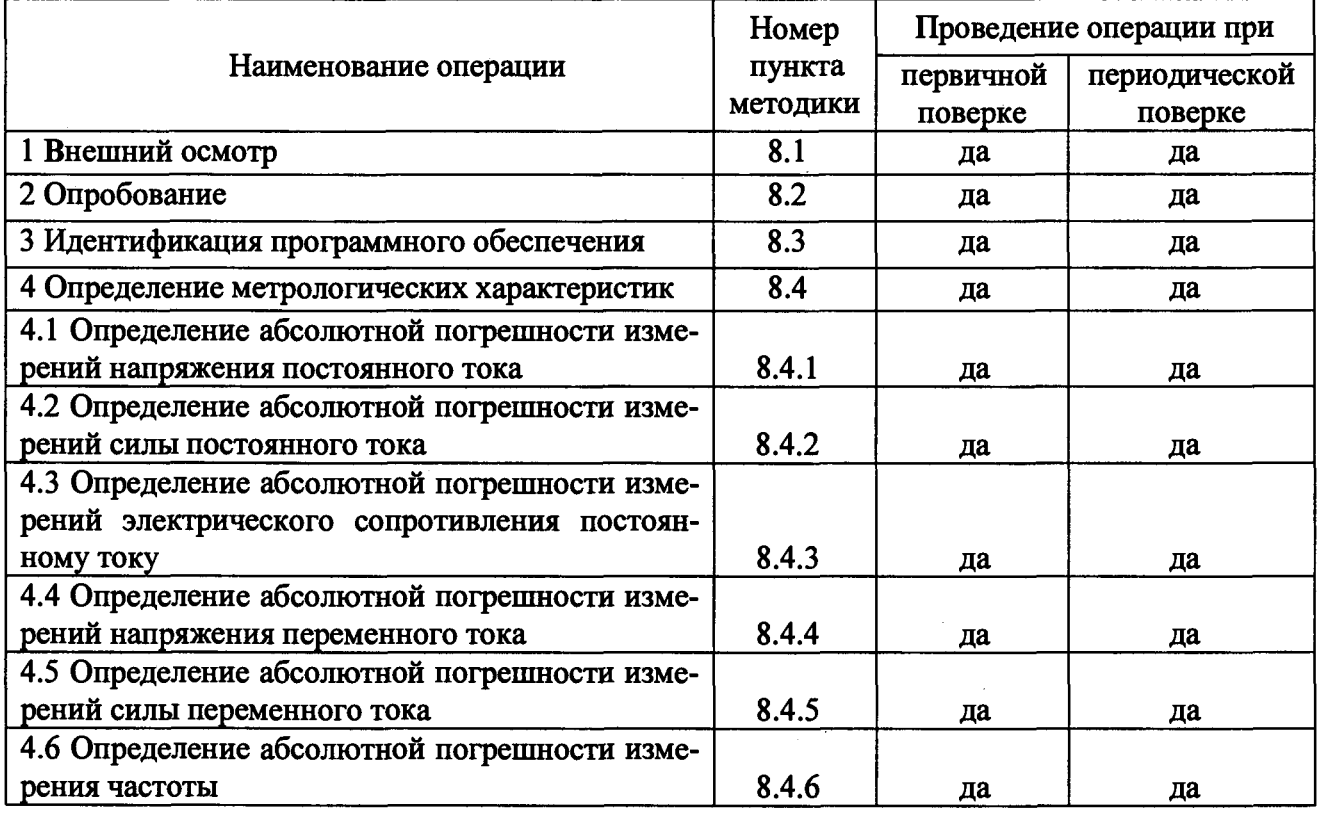

2.2 При получении отрицательных результатов по любому пункту таблицы 1 поверяемый мультиметр бракуется и направляется в ремонт.

## 3 СРЕДСТВА ПОВЕРКИ

3.1 При проведении поверки используют средства измерений и вспомогательное оборудование, представленное в таблице 2.

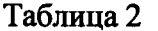

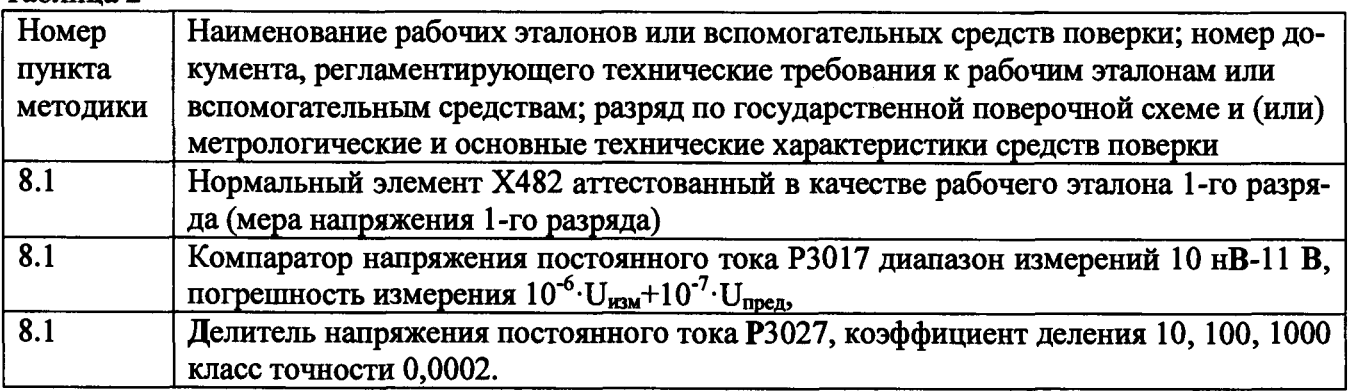

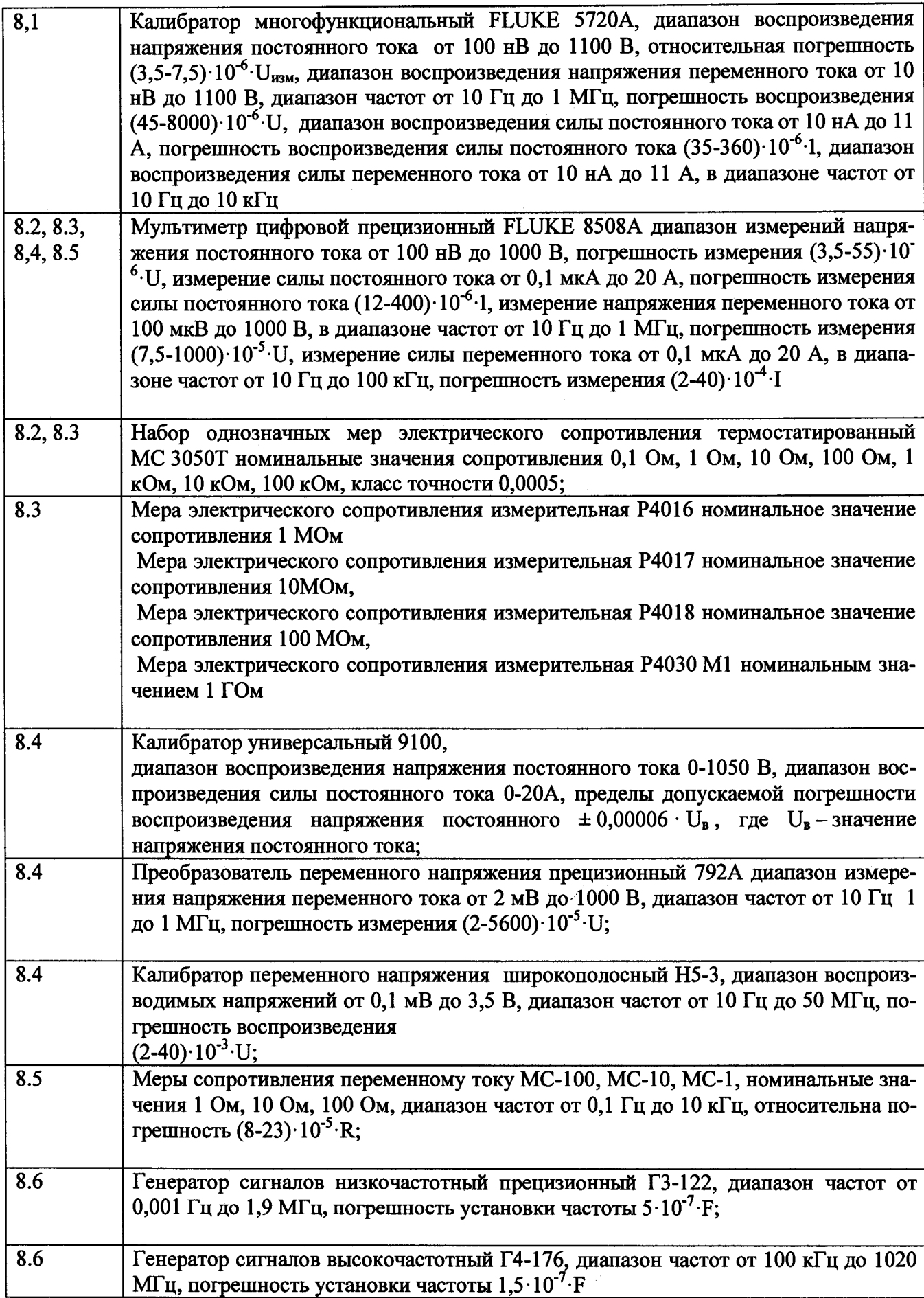

**3.2 Допускается применение аналогичных средств поверки, обеспечивающих определение метрологических характеристик поверяемых мультиметров с требуемой точностью.**

**3.3 Применяемые средства поверки должны быть утверждённого типа, исправны и иметь действующие свидетельства о поверке (отметки в формулярах или паспортах).**

**3.4 Допускается проведение периодической поверки только в тех режимах измерений или на тех поддиапазонах, которые используются при эксплуатации по соответствующим пунктам настоящей методики поверки. Соответствующая запись должна быть сделана в эксплуатационных документах и свидетельстве о поверке на основании решения эксплуатанта, оформленного в произвольной форме.**

#### **4 ТРЕБОВАНИЯ К КВАЛИФИКАЦИИ ПОВЕРИТЕЛЕЙ**

**4.1 К проведению поверки мультиметров допускается инженерно-технический персонал со среднетехническим или высшим образованием, ознакомленный с руководством по эксплуатации (РЭ) и документацией по поверке, допущенный к работе с электроустановками и имеющий право на проведение поверки (аттестованный в качестве поверителей).**

#### **5 ТРЕБОВАНИЯ БЕЗОПАСНОСТИ**

**5.1 При проведении поверки должны быть соблюдены требования безопасности, предусмотренные ГОСТ Р 12.1.019-2009, «Правилами технической эксплуатации электроустановок потребителей», «Правилами техники безопасности при эксплуатации электроустановок потребителей», а также изложенные в РЭ мультиметров, в технической документации на применяемые при поверке рабочие эталоны и вспомогательное оборудование.**

#### **6 УСЛОВИЯ ПОВЕРКИ**

**6.1 При проведении поверки должны соблюдаться следующие условия:**

**- температура окружающего воздуха от 18 до 25 °С;**

- относительная влажность окружающего воздуха при температуре **- атмосферное давление от 97 до 105 кПа (от 650 до 786 мм рт.ст.).**

#### **7 ПОДГОТОВКА К ПОВЕРКЕ**

**7.1 Перед проведением поверки необходимо выполнить следующие подготовительные работы:**

**- выдержать мультиметры в условиях, указанных в п. 6 в течение не менее 8 часов;**

**- выполнить операции, оговоренные в технической документации на применяемые средства поверки по их подготовке к измерениям;**

**- осуществить предварительный прогрев средств поверки для установления их рабочего режима.**

#### **8 ПРОВЕДЕНИЕ ПОВЕРКИ**

#### **8.1 Внешний осмотр**

**8.1.1 При внешнем осмотре проверить отсутствие внешних механических повреждений и неисправностей, влияющих на работоспособность мультиметров.**

**8.1.2 Результаты поверки считать положительными, если отсутствуют внешние механические повреждения и неисправности, влияющие на работоспособность мультиметров.**

#### **8.2 Опробование**

**8.2.1 Включить мультиметр.**

**8.2.2 При помощи функциональной клавиши «TEST» запустить процедуру самотестирования.**

**8.2.3 Результаты поверки считать положительными, если после завершения процедуры самотестирования на дисплее появляется сообщение об отсутствия ошибок «SELF TEST PASSED».**

## **8.3 Идентификация программного обеспечения**

**8.3.1 Войти в меню мультиметра (нажать голубую кнопку, затем кнопку Menu (Е)).**

**8.3.2 Выбрать пункт «MENU FULL», нажать «Enter».**

**8.3.3 Войти в меню мультиметра (нажать голубую кнопку, затем кнопку Menu (Е)).**

**8.3.4 Выбрать при помощи навигационных клавиш пункт меню «REV?» нажать «Enter».**

**8.3.5 Считать версию программного обеспечения (ПО).**

**8.3.6 Результаты поверки считать положительными, если номер версии ПО не ниже**

**8.4 Определение метрологических характеристик**

**8.4.1 Определение абсолютной погрешности измерений напряжения постоянного тока**

**8.4.1.1 Определение абсолютной погрешности измерений напряжения постоянного тока мультиметров в стандартном исполнении**

**8.4.1.1.1 Включить мультиметр, прогреть прибор в течении четырех часов. С помощью клавиш меню и функциональных клавиш установить следующие параметры прибора:**

**-NDIG 8;**

**9.2.**

**-NPLC 100.**

**8.4.1.1.2 Выполнить автокалибровку поверяемого мультиметра с помощью команды «ACAL DCV».**

**8.4.1.1.3 Собрать измерительную схему в соответствии с рисунком 1.**

**8.4.1.1.4 Перевести мультиметр в режим измерения напряжения постоянного тока «DCV».**

**8.4.1.1.5 Установить выходное напряжение калибратора равным 0.**

**8.4.1.1.6 На поверяемом мультиметре включить операции коррекции нуля с помощью команды «MATH NULL».**

**8.4.1.1.7 Подготовить компаратор к работе в соответствии с РЭ.**

**8.4.1.1.8 Установить выходное напряжение калибратора в соответствии с таблицей 2.**

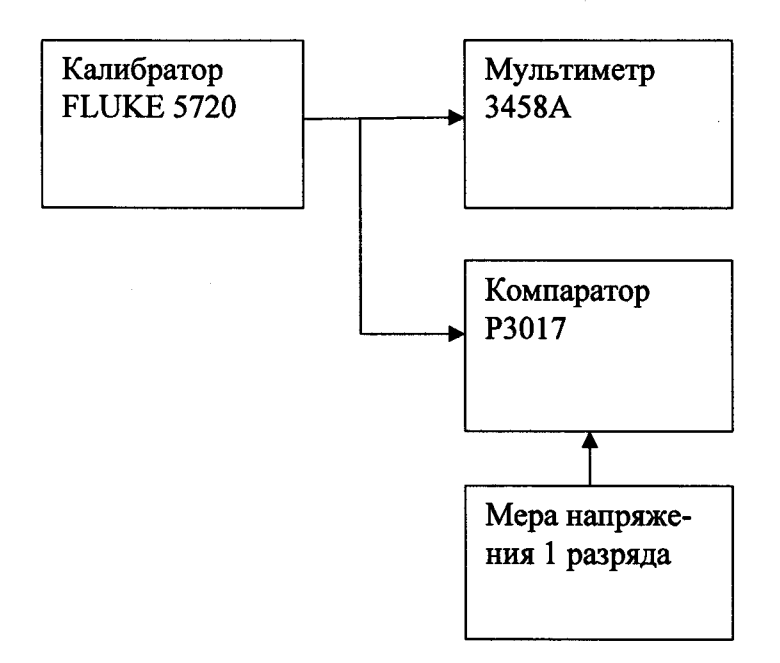

#### **Рисунок 1**

**8.4.1.1.9 Регулируя напряжение калибратора установить показание мультиметра 3458А в соответсвии с таблицей 3. Измерить напряжение постоянного тока с помощью компаратора. Результаты измерений записать в таблицу 3.**

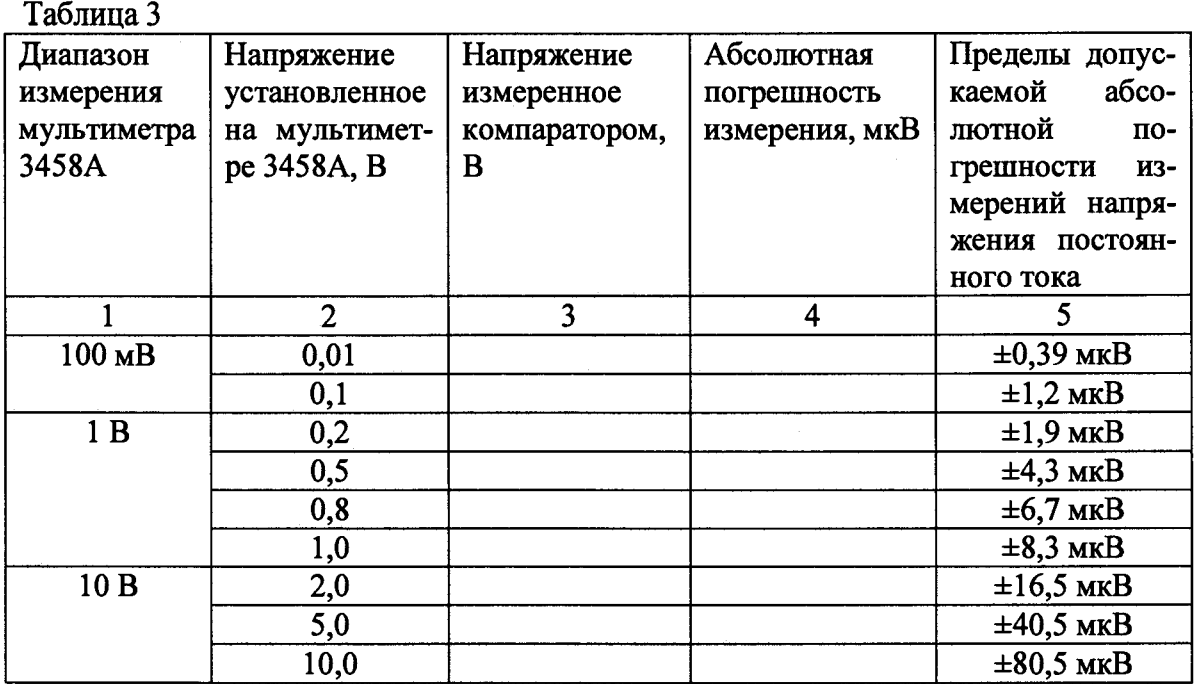

**8.4.1.1.10 Последовательно устанавливая выходное напряжение постоянного тока на калибраторе в соответствии с таблицей 3 повторить пункт 4.5.1.1.9.**

**8.4.1.1.11 Рассчитать абсолютную погрешность измерений напряжения постоянного тока мультиметра по формуле (1).**

$$
\Delta = U_{\text{myndt}} - U_{\text{KOMII}} \,, \tag{1}
$$

**где и муЛьт- значение напряжения установленное на мультиметре, В; UK0Mn- значение напряжения измеренное компаратором, В.**

**8.4.1.1.12 Изменить полярность подсоединения к мультиметру**

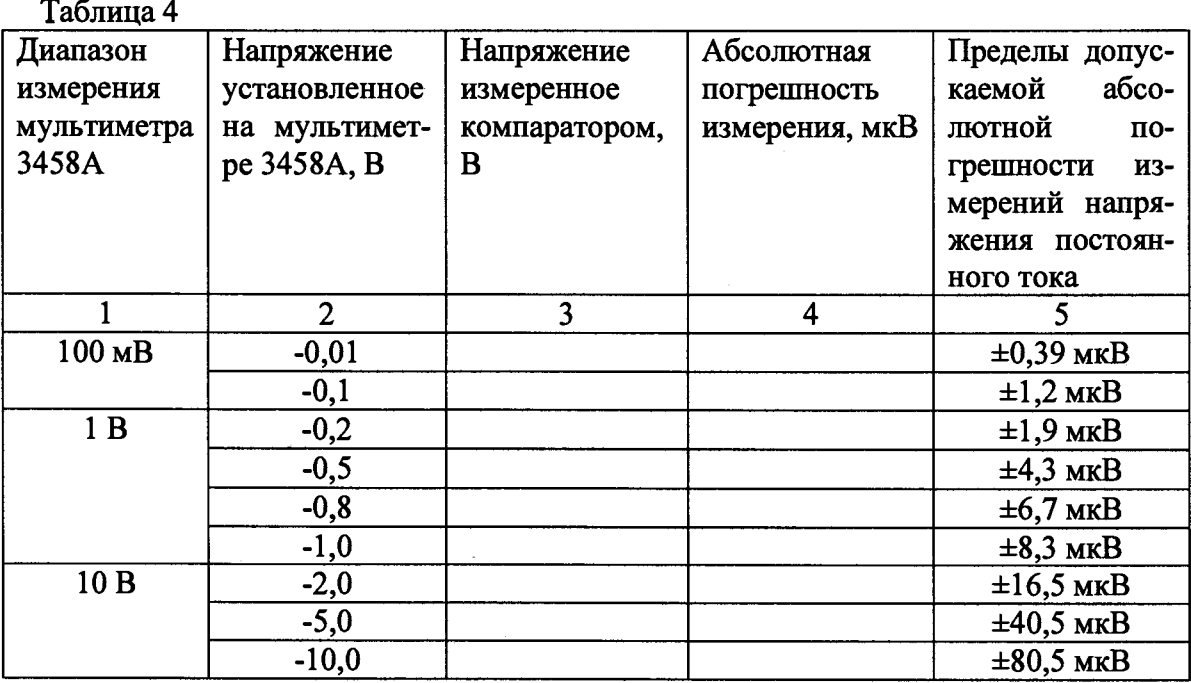

**8.4.1.1.13 Последовательно устанавливая показания мультиметра 3458 А в соответствии с таблицей 4 измерить напряжение постоянного тока с помощью компаратора. Результаты измерений записать в таблицу 4.**

**8.4.1.1.14 Рассчитать абсолютную погрешность измерений напряжения постоянного тока мультиметра по формуле (1).**

**8.4.1.1.15 Собрать измерительную схему в соответствии с рисунком 2.**

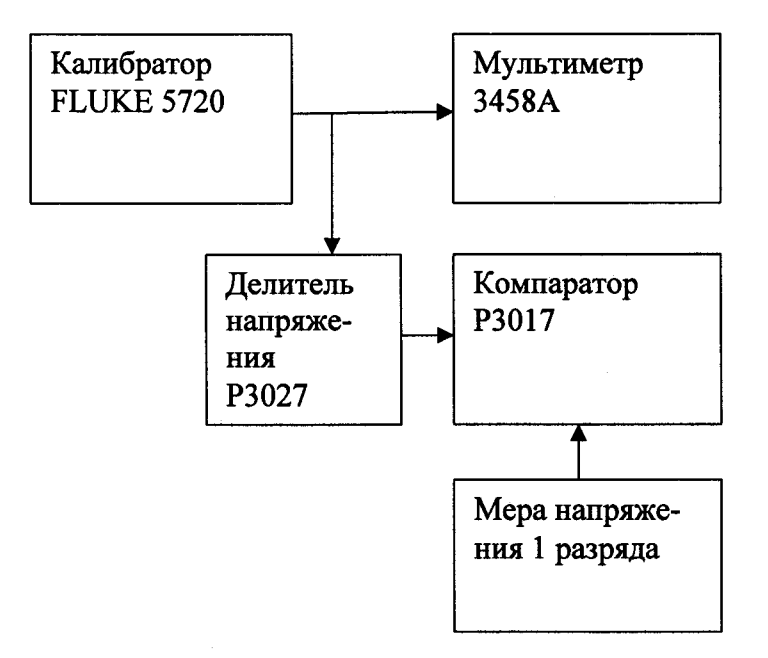

**Рисунок 2**

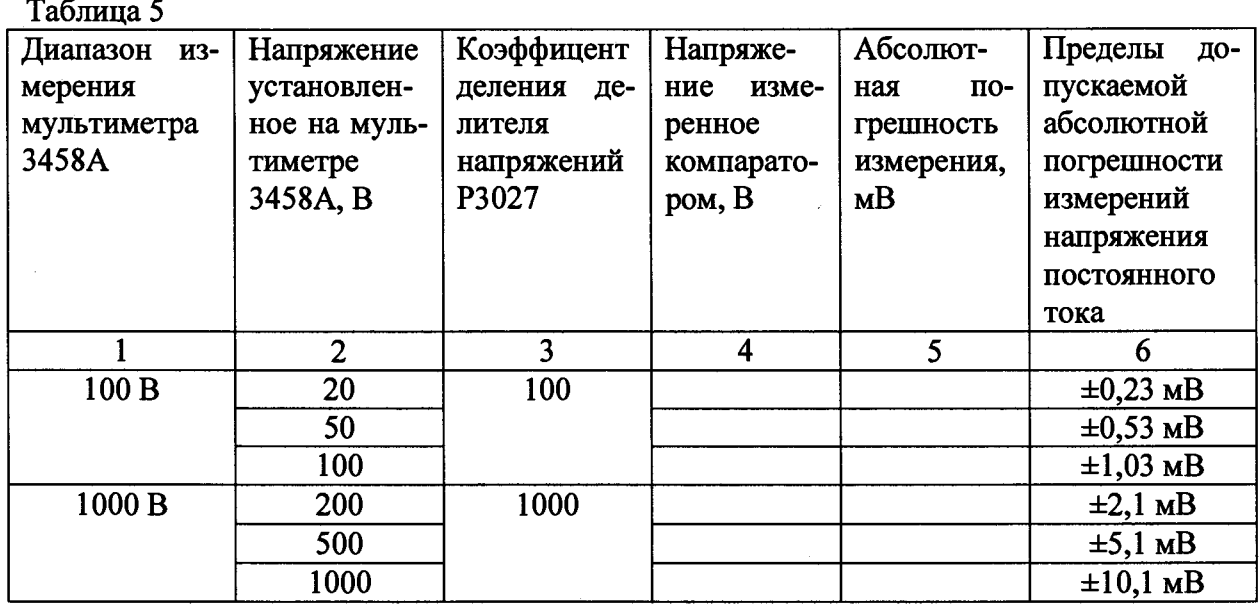

**8.4.1.1.16 Последовательно устанавливая показания мультиметра 3458 А в соответствии с таблицей 5 измерить напряжение постоянного тока с помощью компаратора. Результаты измерений записать в таблицу 5.**

**8.4.1.1.17 Рассчитать абсолютную погрешность измерений напряжения постоянного тока мультиметра по формуле (2).**

$$
\Delta = U_{\text{mynhT}} - U_{\text{KOMII}} \cdot K , \qquad (2)
$$

где U<sub>мульт</sub>- значение напряжения установленное на мультиметре, В;

 $U_{\kappa \text{om}}$ - значение напряжения измеренное компоратором, В;

К - коэффициент леления лелителя напряжения РЗ027.

8.4.1.1.18 Изменить полярность подсоединения к мультиметру

8.4.1.1.19 Последовательно устанавливая показания мультиметра 3458 А в соответствии с таблицей 6 измерить напряжение постоянного тока с помощью компаратора. Результаты измерений записать в таблицу 6.

Таблина 6

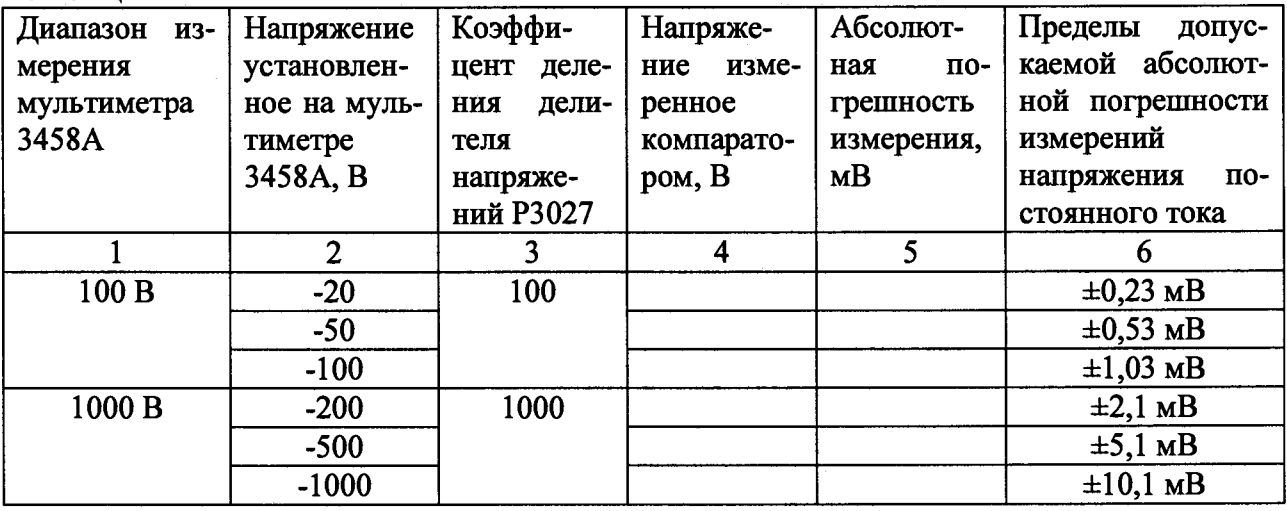

8.4.1.1.20 Рассчитать абсолютную погрешность измерений напряжения постоянного тока мультиметра по формуле (2).

8.4.1.1.21 Результаты поверки считать положительными, если значения абсолютных погрешностей измерений напряжения постоянного тока находятся в пределах, указанных в графах 5 таблиц 3 и 4 а так же в графах 6 таблиц 5 и 6.

## 8.4.1.2 Определение абсолютной погрешности измерений напряжения постоянного тока мультиметров в прецизионном исполнении (опция 002)

8.4.1.2.1 Включить мультиметр, прогреть прибор в течении четырех часов. С помощью клавиш меню и функциональных клавиш установить следующие параметры прибора:

 $-NDIG 8:$ 

-NPLC 100.

8.4.1.2.2 Выполнить автокалибровку поверяемого мультиметра с помощью команды «ACAL DCV».

8.4.1.2.3 Собрать измерительную схему в соответствии с рисунком 1.

8.4.1.2.4 Перевести мультиметр в режим измерения напряжения постоянного тока «DCV».

8.4.1.1.5 Установить выходное напряжение калибратора равным 0.

8.4.1.1.6 На поверяемом мультиметре включить операции коррекции нуля с помощью команды «MATH NULL».

8.4.1.2.7 Подготовить компаратор к работе в соответствии с РЭ.

8.4.1.2.8 Установить выходное напряжение калибратора в соответствии с таблицей 7.

8.4.1.2.9 Регулируя напряжение калибратора установить показание мультиметра 3458А в соответсвии с таблицей 7. Измерить напряжение постоянного тока с помощью компаратора. Результаты измерений записать в таблицу 7.

Таблина 7

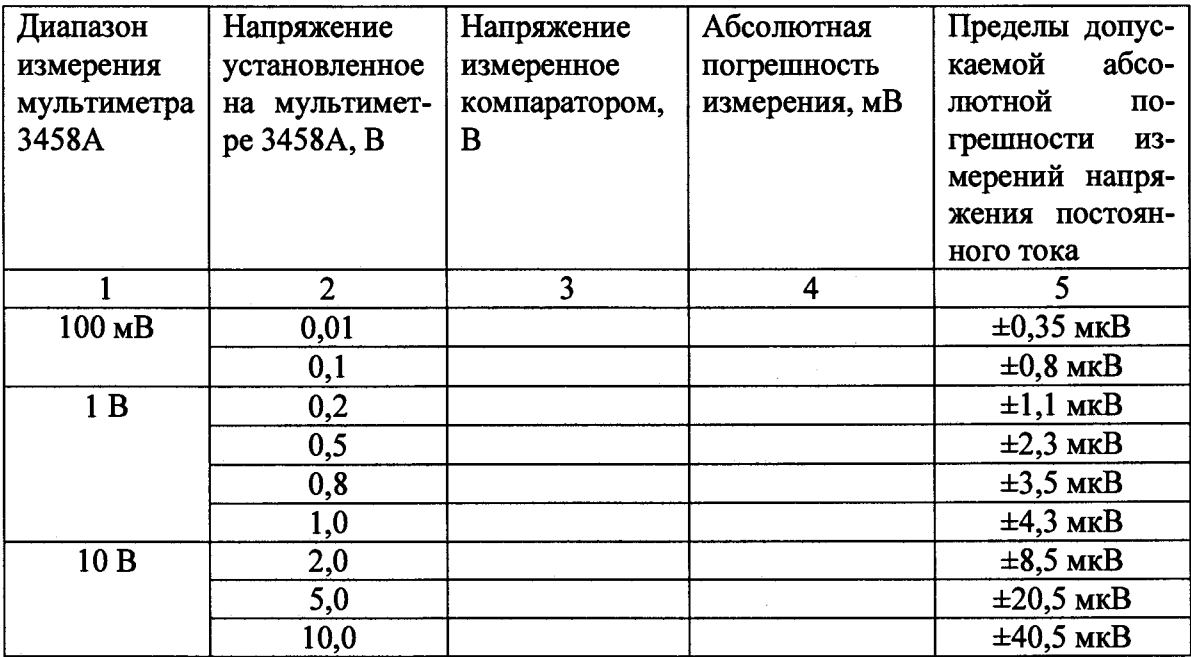

**8.4.1.2.10 Последовательно устанавливая выходное напряжение постоянного тока на калибраторе в соответствии с таблицей 7 повторить пункт 8.4.1.2.7.**

**8.4.1.2.11 Рассчитать абсолютную погрешность измерений напряжения постоянного тока мультиметра по формуле (1).**

**8.4.1.2.12 Изменить полярность подсоединения к мультиметру.**

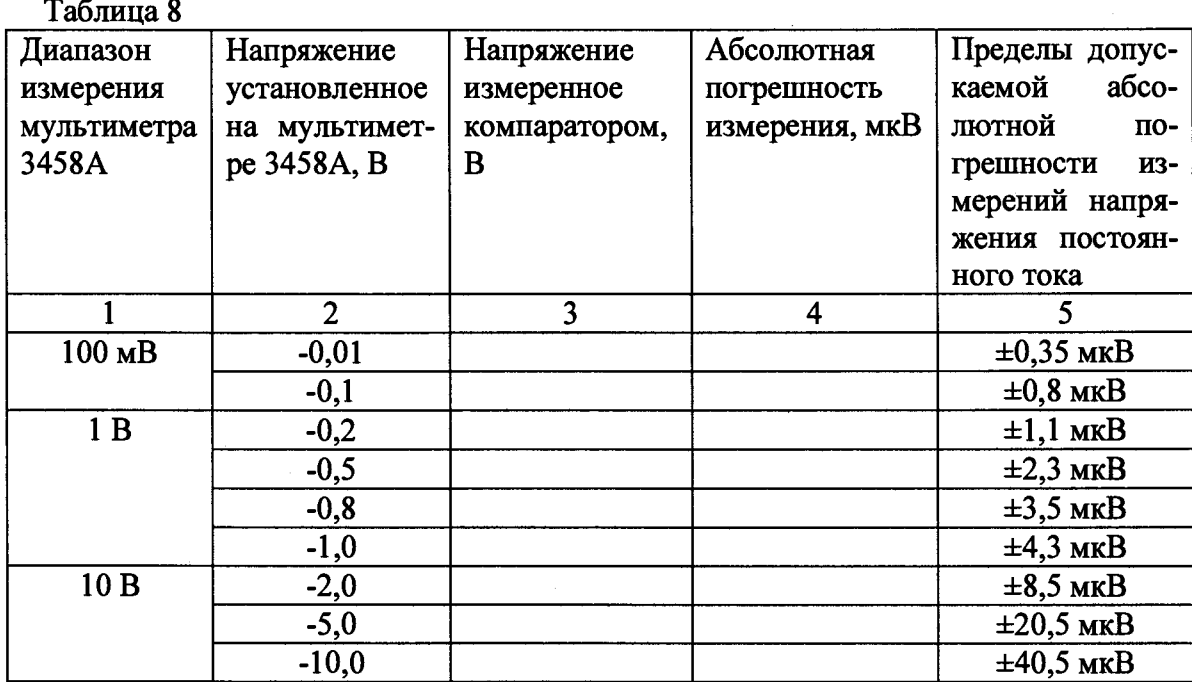

**8.4.1.2.13 Последовательно устанавливая показания мультиметра 3458 А в соответствии с таблицей 8 измерить напряжение постоянного тока с помощью компаратора. Результаты измерений записать в таблицу 8.**

**8.4.1.2.14 Рассчитать абсолютную погрешность измерений напряжения постоянного тока мультиметра по формуле (1).**

**8.4.1.2.15 Собрать измерительную схему в соответствии с рисунком 2.**

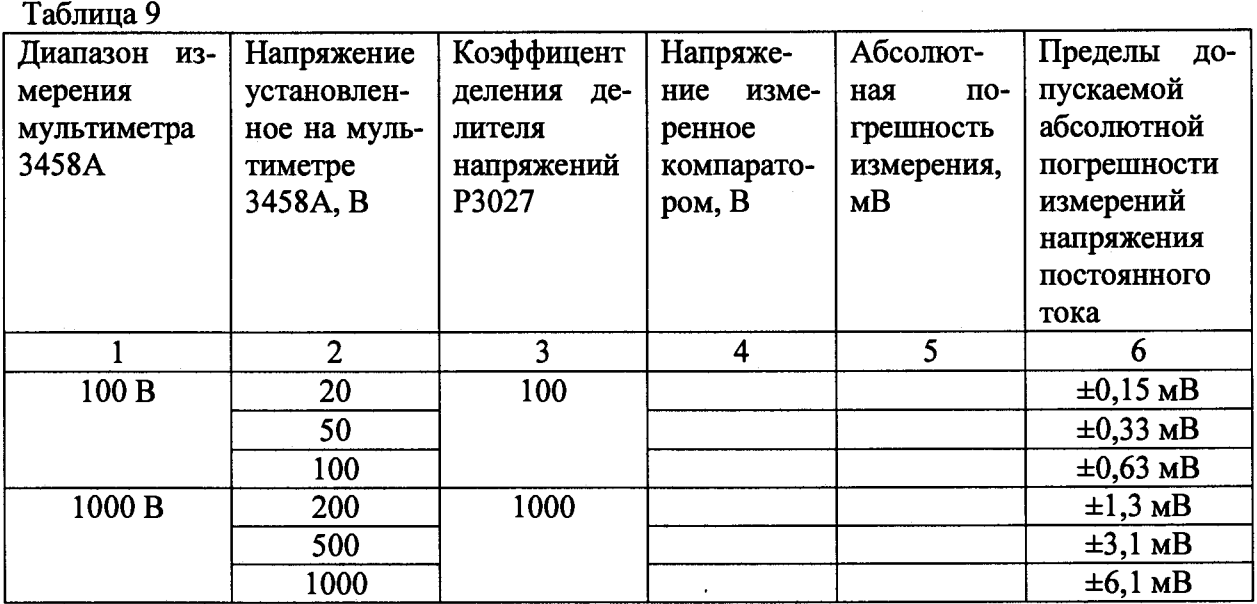

**8.4.1.2.16 Последовательно устанавливая показания мультиметра 3458 А в соответствии с таблицей 9 измерить напряжение постоянного тока с помощью компаратора. Результаты измерений записать в таблицу 9.**

**8.4.1.2.17 Рассчитать абсолютную погрешность измерений напряжения постоянного тока мультиметра по формуле (2).**

**8.4.1.2.18 Изменить полярность подсоединения к мультиметру**

**8.4.1.2.19 Последовательно устанавливая показания мультиметра 3458 А в соответствии с таблицей 10 измерить напряжение постоянного тока с помощью компаратора. Результаты измерений записать в таблицу 10.**

**Таблица 10**

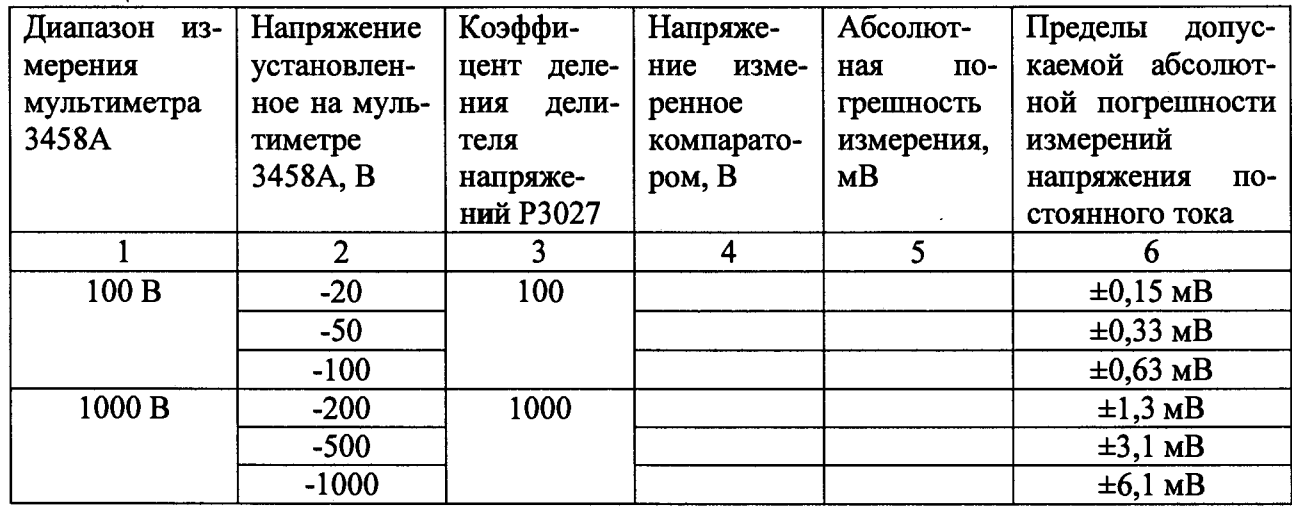

**8.4.1.2.20 Рассчитать абсолютную погрешность измерений напряжения постоянного тока мультиметра по формуле (2).**

**8.4.1.2.21 Результаты поверки считать положительными, если значения абсолютных погрешностей измерений напряжения постоянного тока находятся в пределах, указанных в графах 5 таблиц 7 и 8 а так же в графах 6 таблиц 9 и 10.**

## **8.4.2 Определение абсолютной погрешности измерений силы постоянного тока**

**8.4.2.1 Собрать измерительную схему в соответствии с рисунком 3.**

**8.4.1.2.2 Выполнить автокалибровку поверяемого мультиметра с помощью команды «ACAL DCV».**

 $\sigma$ 

**8.4.2.3 Установить на поверяемом мультиметре при помощью клавиш меню и функфункциональных клавиш следующие параметры :**

**-NDIG 8;**

**-NPLC 100.**

**8.4.2.4 Перевести мультиметр 3458А в режим измерения силы постоянного тока «DCI», а мультиметр 8508А в режим измерения напряжения постоянного тока.**

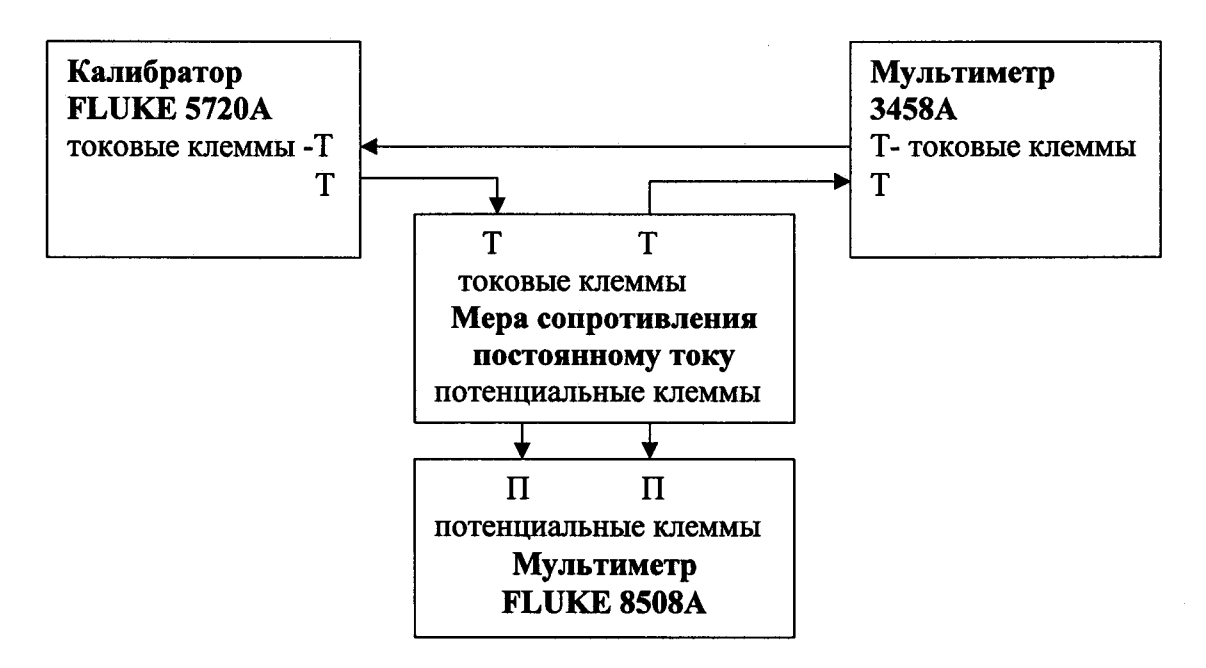

**Рисунок 3**

**8.4.2.5 Установить на выходе калибратора силу постоянного тока в соответствии с таблицей 11.**

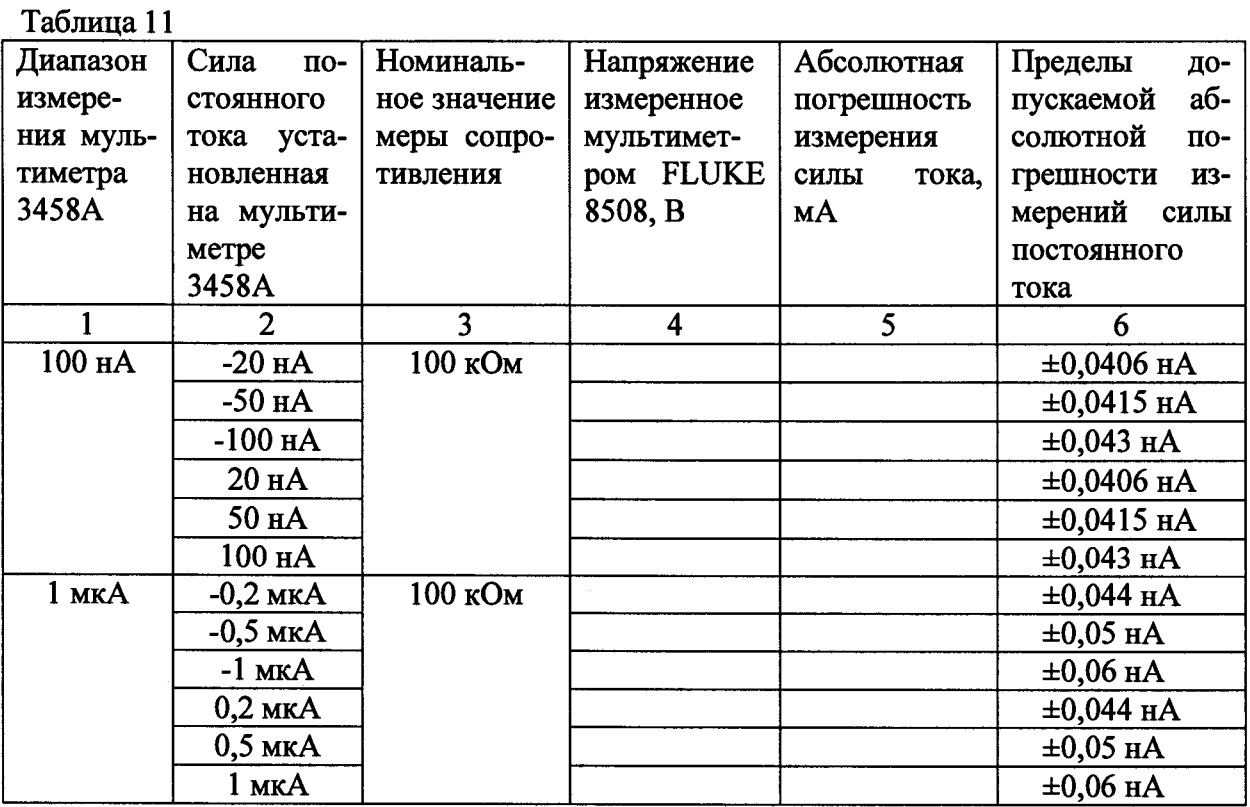

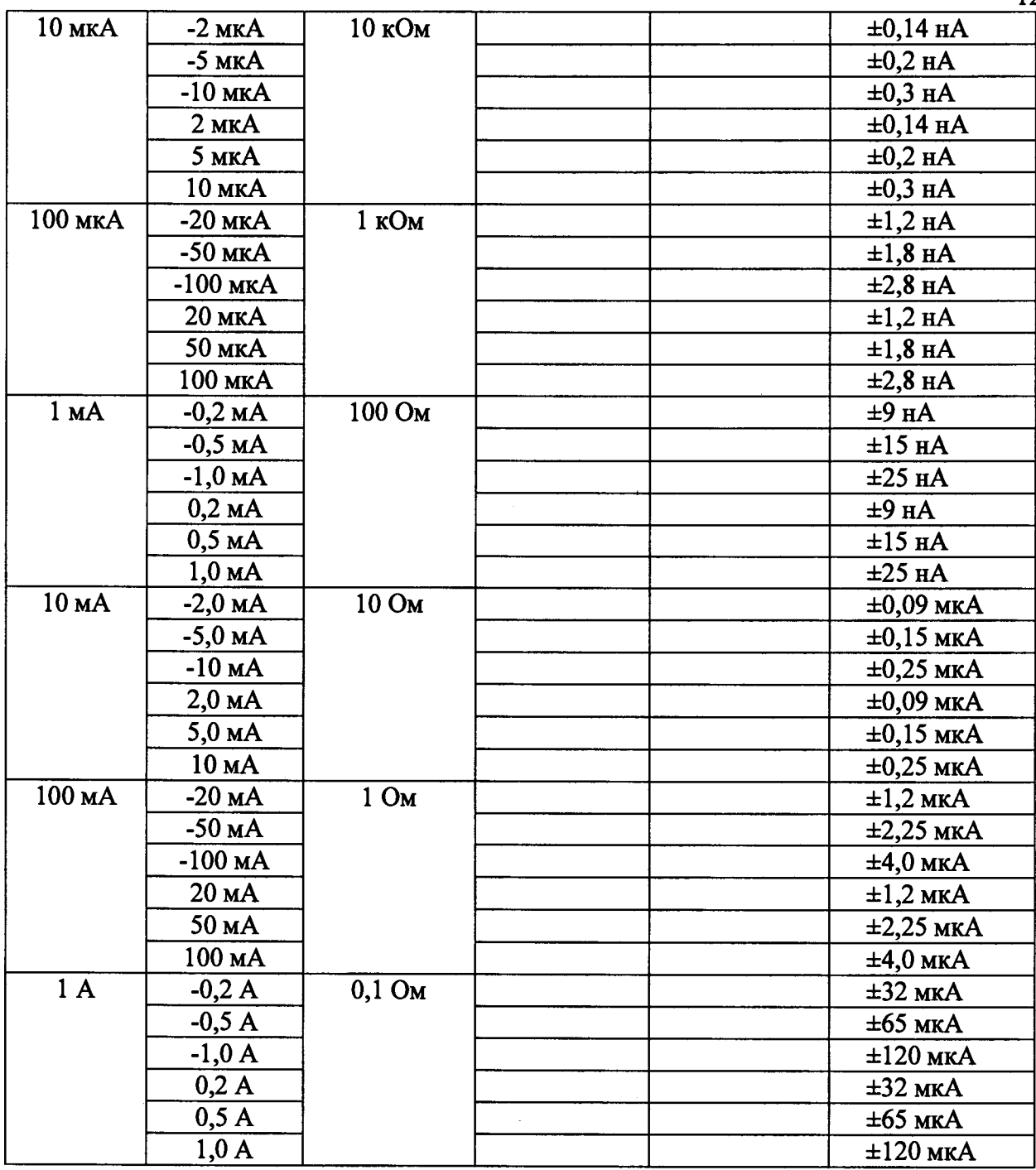

**8.4.2.6 Регулируя силу тока калибратора установить показание мультиметра 3458А в соответствии с таблицей 11. Измерить падение напряжения на мере сопротивления с помощью мультиметра FLUKE 8508. Результаты измерений записать в таблицу 11.**

**8.4.2.7 Рассчитать абсолютную погрешность измерений силы постоянного тока по формуле (3).**

$$
\Delta = I_{\text{MyJIbT}} - \frac{U}{R},\tag{3}
$$

где I<sub>мульт</sub>- значение силы постоянного тока установленное на мультиметре 3458A, A;

**U- значение напряжения измеренное мультиметром FLUKE 8508, В;**

**R- действительное значение меры сопротивления постоянному току, Ом.**

8.4.2.8 Результаты поверки считать положительными, если значения абсолютных погрешностей измерений силы постоянного тока находятся в пределах, указанных в графе 6 таблины 11.

8.4.3 Определение абсолютной погрешности измерений электрического сопротивления постоянному току

8.4.3.1 Собрать измерительную схему в соответствии с рисунком 4.

8.4.3.2 Выполнить автокалибровку поверяемого мультиметра с помощью команд «ACAL DCV», «ACAL OHMS».

8.4.3.3 Установить на поверяемом мультиметре при помощью клавиш меню и функциональных клавиш следующие параметры:

-NDIG  $8$ : -OCOMP ON; -NPLC 100.

8.4.3.4 Перевести мультиметр 3458А в соответствии с РЭ в режим измерения электрического сопротивления постоянному току по 4-х проводной схеме.

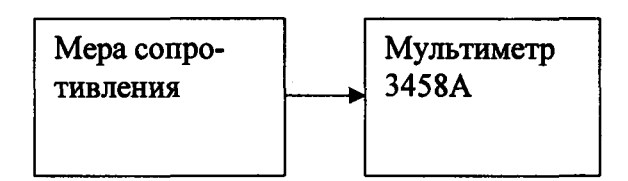

#### Рисунок 4

8.4.3.5 Последовательно подключая к мультиметру меры сопротивления в соответствии с таблицей 12, измерить электрическое сопротивление меры при помощи мультиметра 3458А, результаты измерений занести в таблицу 12.

Примечание: для значений электрического сопротивления 10 МОм и 100 МОм измерения проводить в режиме 2-х проводной схемы.

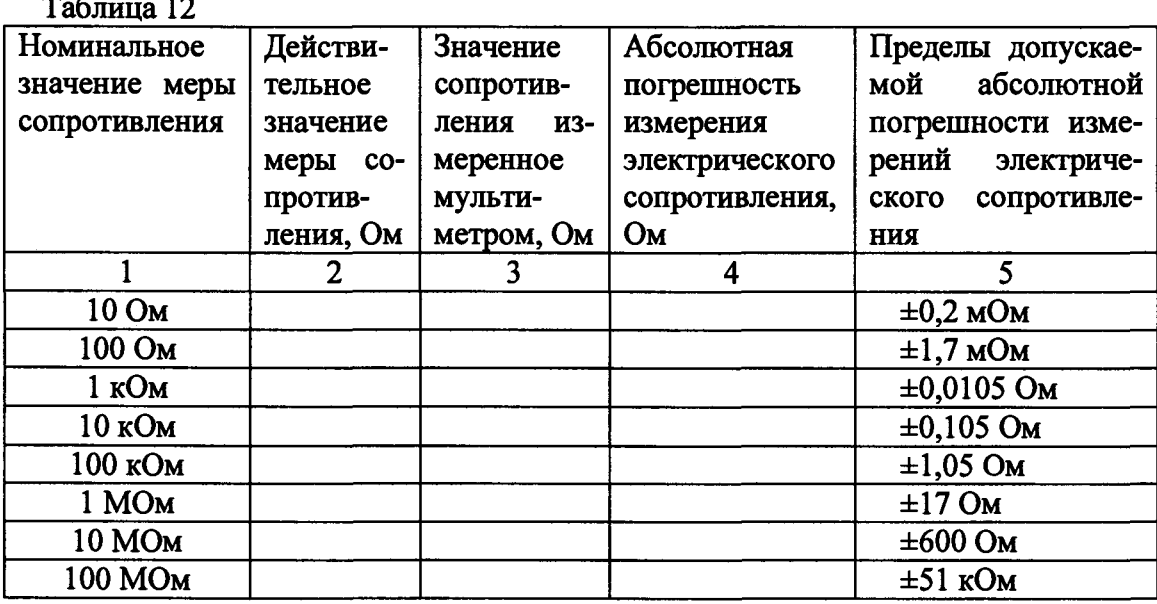

8.4.3.6 Рассчитать абсолютную погрешность измерений сопротивления постоянному электрическому току по формуле (4).

$$
\Delta = R_{\text{MyJIbT}} - R_{\text{Mepbi}} , \qquad (4)
$$

14

где R<sub>MVльт</sub>- значение электрического сопротивления измеренное при помощи мультиметра 3458А. Ом:

R<sub>меры</sub>- действительное значение меры сопротивления. Ом.

8.4.3.7 Результаты поверки считать положительными, если значения абсолютных погрешностей измерений электрического сопротивления постоянному току находятся в пределах, указанных в графе 5 таблицы 12.

8.4.4 Определение абсолютной погрешности измерений напряжения переменного тока

8.4.4.1 Определение абсолютной погрешности измерений напряжения переменного тока при установленных методе измерений синхронных выборок (SETACV SYNC) и верхнем значении полосы пропускания мультиметра менее 2 МГц (команда ACBAND)

8.4.4.1.1 Собрать измерительную схему в соответствии с рисунком 5. Калибратор FLUKE 5720 используется в качестве источника напряжения переменного тока, калибратор 9100 в качестве калибратора напряжения постоянного тока. Преобразователь переменного напряжения прецизионный 792А служит для сравнения действующего напряжения переменного тока с напряжением постоянного тока. Мультиметр 8508А в данном случае используется для измерения термо-ЭДС преобразователя 792А.

8.4.4.1.2 Выполнить автокалибровку поверяемого мультиметра с помошью команд «ACAL DCV», «ACAL AC».

8.4.4.1.3 Установить на поверяемом мультиметре при помощью клавиш меню и функциональных клавиш следующие параметры:

-NDIG 8: -NPLC 100.

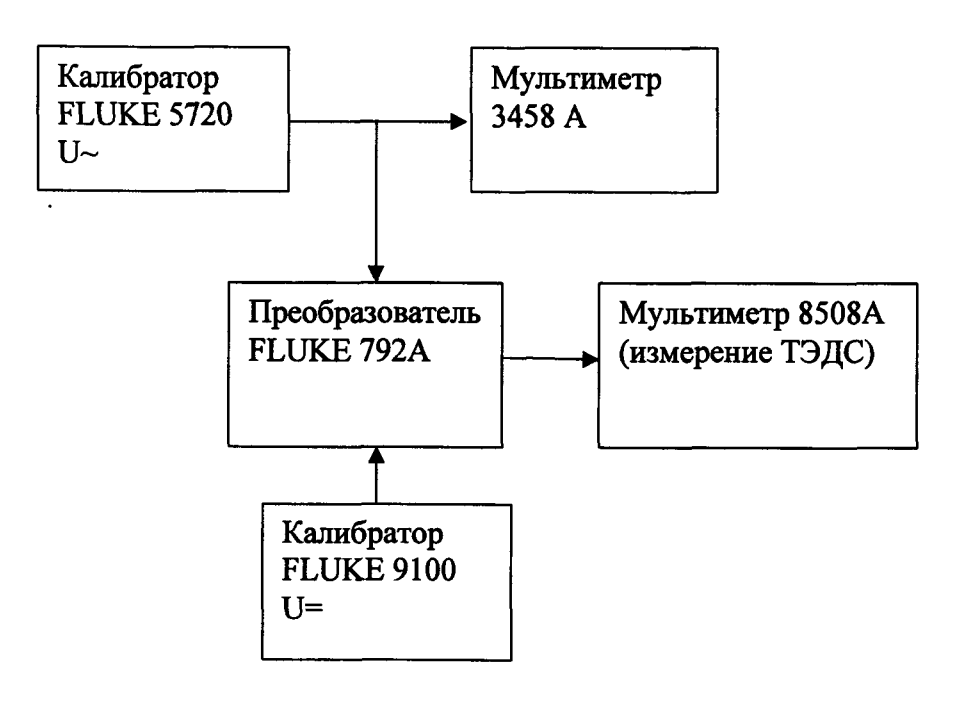

Рисунок 5

**8.4.4.1.4 Установить на выходе калибратора 5720 напряжение и частоту в соответствии с таблицей 12.**

**8.4.4.1.5 Регулируя выходное напряжение калибратора 5720 установить показание мультиметра 3458А в соответствии с таблицей 12.**

**8.4.4.1.4 Измерить напряжение на выходе калибратора при помощи преобразователя FLUKE 792А для чего выполнить следующие операции:**

**8.4.4.1.6.1 Установить на калибраторе 9100 (источнике напряжения постоянного тока) напряжение соответствующее значению напряжения переменного тока.**

**8.4.4.1.6.2 С помощью переключателя 792А-7003 подать на вход основного блока преобразователя напряжение переменного тока.**

**8.4.4.1.6.3 Измерить при помощи мультиметра 8508А т.э.д.с. преобразователя Е~, и запомнить это значение.**

**8.4.4.1.6.4 Подать с помощью переключателя 792А-7003 на вход основного блока преобразователя напряжение постоянного тока положительной полярности «U+».**

**8.4.4.1.6.5 Регулируя напряжение постоянного тока добиться чтобы т.э.д.с. преобразователя «Е+» установились равными запомненному значению т.э.д.с. «Е~».**

**8.4.4.1.6.6 Записать значение выходного напряжения калибратора 9100 «U+» в протокол.**

**8.4.4.1.6.7 Изменить полярность напряжения постоянного тока и подать на вход преобразователя напряжение отрицательной полярности «U-».**

**8.4.4.1.6.8 Регулируя напряжение постоянного тока добиться чтобы т.э.д.с. компаратора «Е-» установились равными запомненному значению т.э.д.с. «Е~».**

**8.4.4.1.6.9 Записать значение выходного напряжения калибратора 9100 «U-» в протокол.**

**8.4.4.1.6.10 Повторить пункты 8.4.4.1.6.2 - 8.4.4.1.6.6 еще два раза.**

**8.4.4.1.7 Рассчитаться абсолютную погрешность измерения напряжения переменного тока с учетом поправок к преобразователю 792А по формуле:**

$$
\Delta = U_{\text{MyJIbT}} - \frac{U_{+1} + U_{+2} + U_{+3} + U_{-1} + U_{-2} + U_{-3}}{6} + A \tag{5}
$$

где U<sub>мульт</sub>- значение напряжения переменного тока установленное на мультиметре 3458A,

**В;** U<sub>+1</sub>, U<sub>+2</sub>, U<sub>+3</sub> - модуль значения напряжения постоянного тока положительной по**лярности, В;**

**U-i, U-**2**, U**.3 **- модуль значения напряжения постоянного тока отрицательной полярности, В.**

**A-поправка к преобразователю 792А (из свидетельства о поверки).**

**8.4.4.1.8 Последовательно устанавливая показания мультиметра 3458 А в соответствии с таблицей 12 повторить пункты 8.4.4.1.5-8.4.4.1.7.**

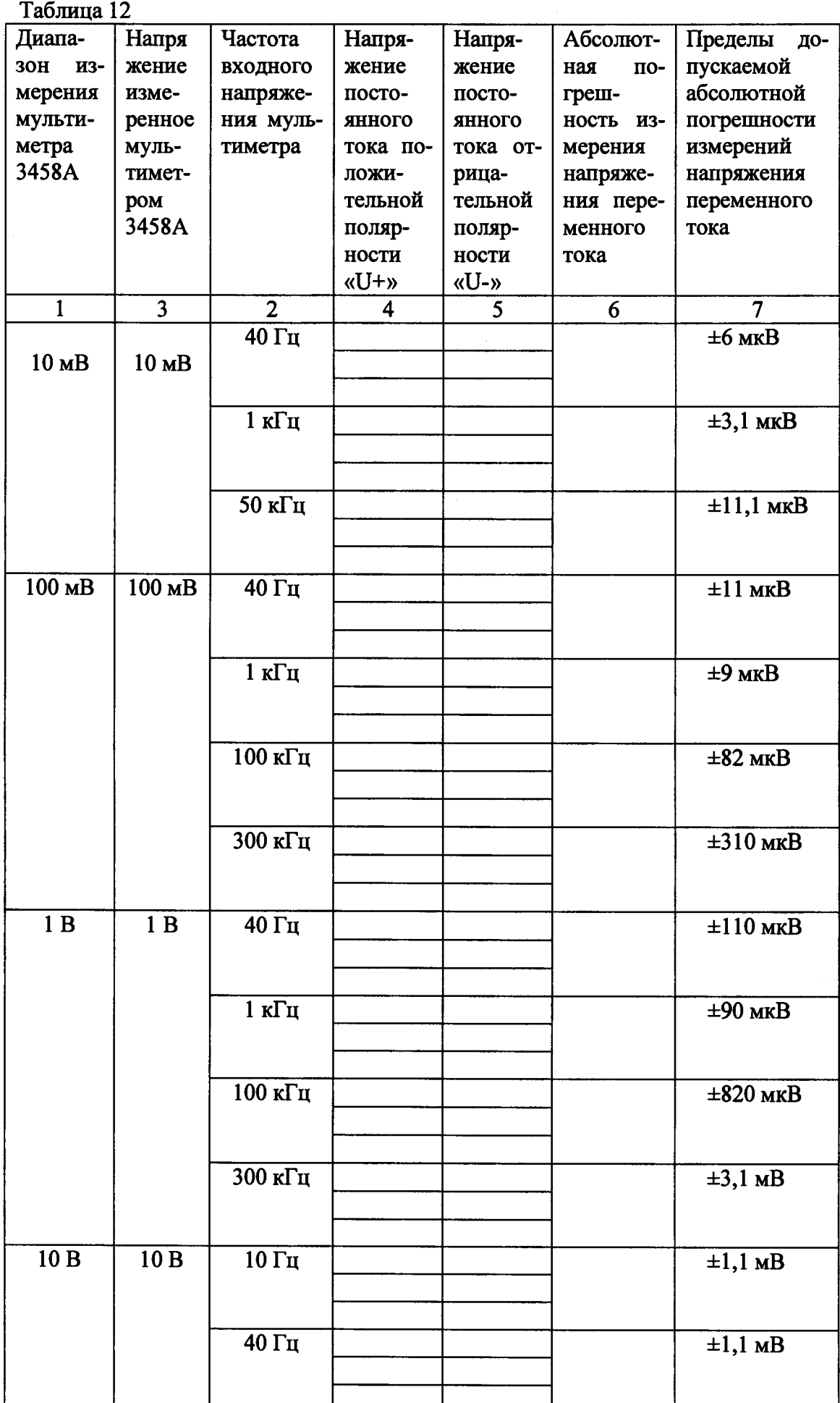

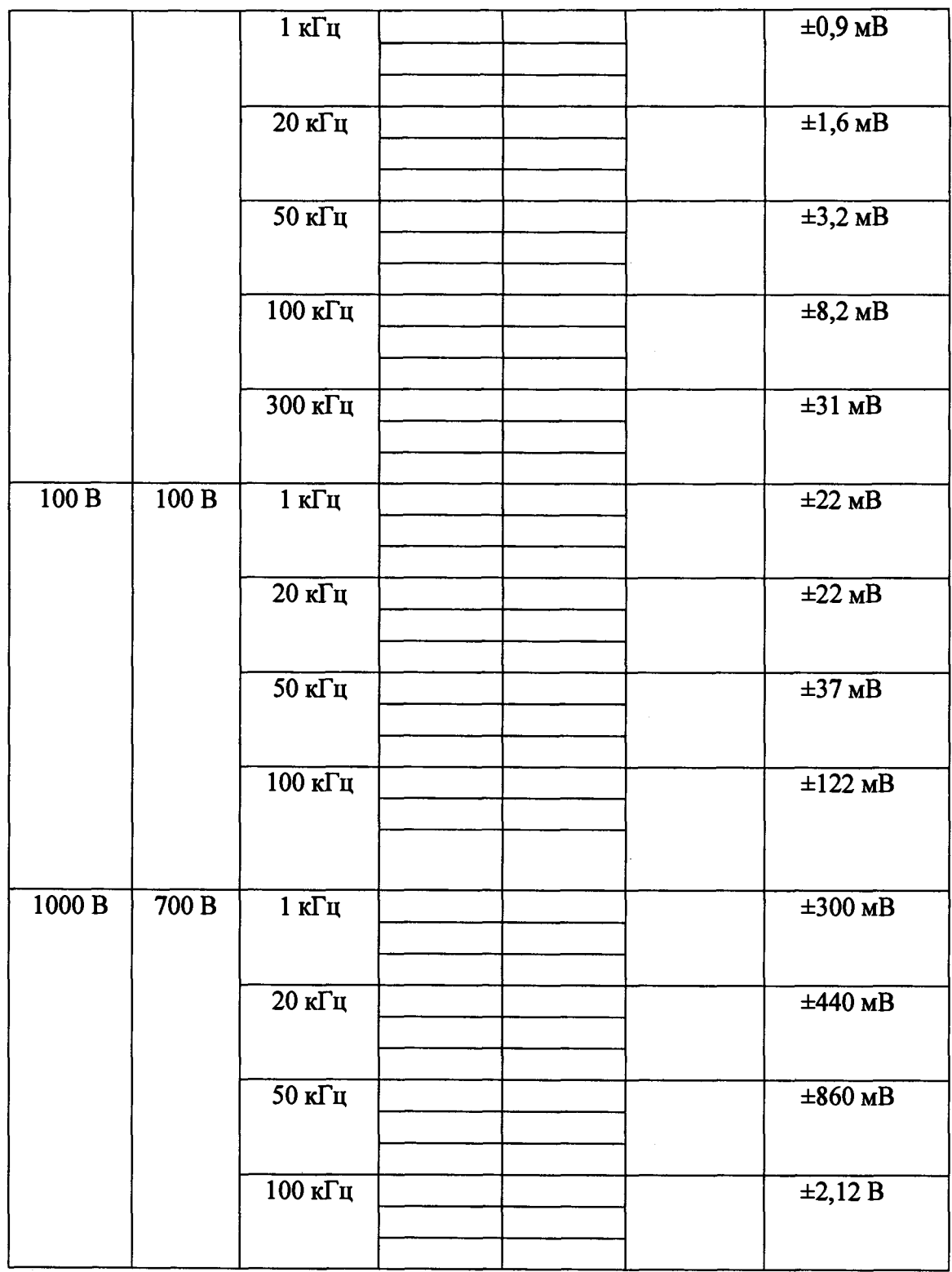

 $\gamma\rightarrow -$ 

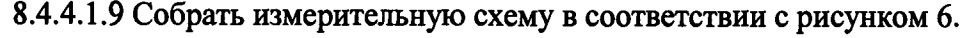

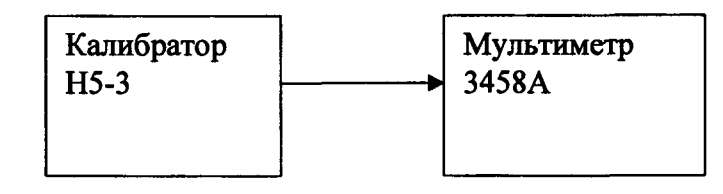

**Рисунок 6**

**8.4.4.1.10 Установить на выходе калибратора Н5-3 напряжение и частоту в соответствии с таблицей 13.**

**8.4.4.1.11 Регулируя выходное напряжение калибратора установить показание мультиметра 3458А в соответствии с таблицей 13, значение выходного напряжения калибратора Н5-3 записать в протокол и в таблицу 13.**

**8.4.4.1.12 Последовательно устанавливая показания мультиметра 3458 А в соответствии с таблицей 13 повторить пункт 8.4.4.1.11.**

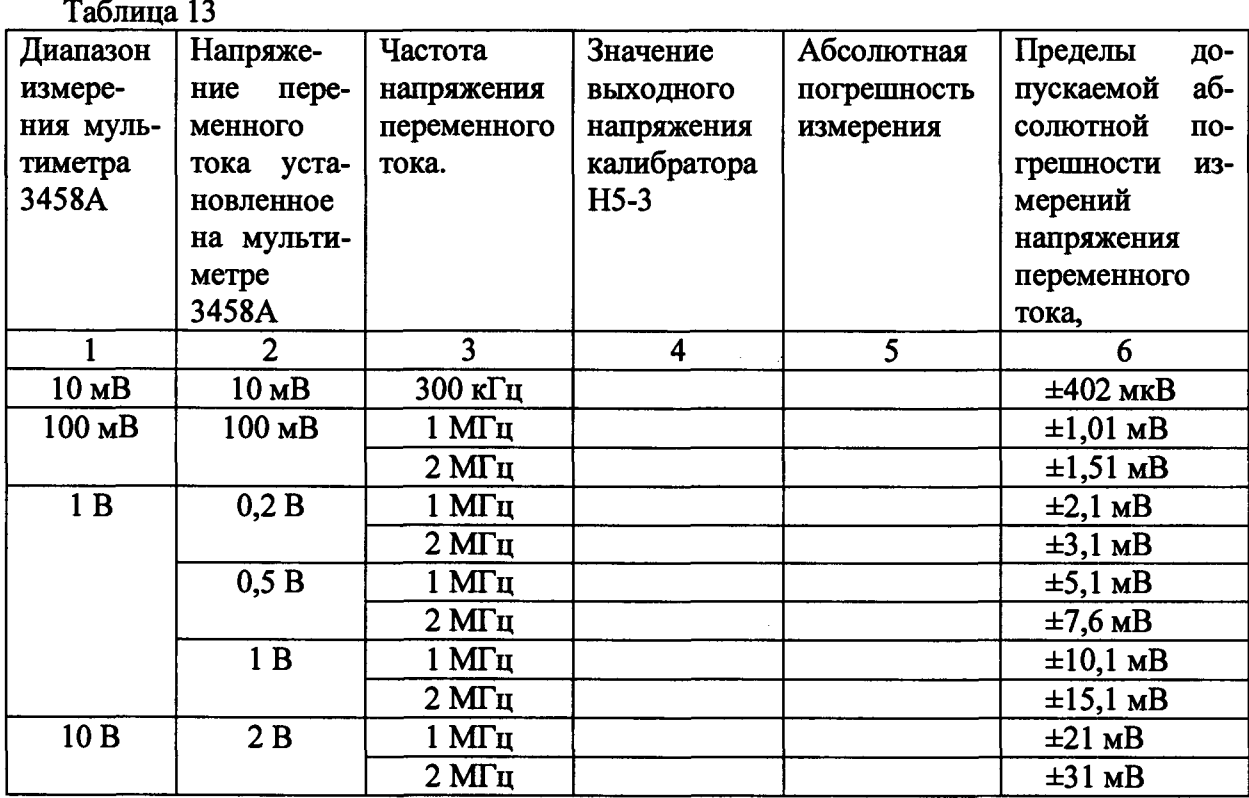

**8.4.4.1.13 Рассчитаться абсолютную погрешность измерения напряжения переменного тока по формуле (6).**

 $\Delta = U_{\text{MynlbT}} - U_{\text{kaли6p}}$  (6)

где U<sub>мульт</sub>- значение напряжения установленное на мультиметре 3458A, B; **и каЛибр- значение напряжения калибратора Н5-3, В;**

**8.4.4.1.14 Результаты поверки считать положительными, если значения абсолютных погрешностей измерений напряжения переменного тока находятся в пределах, указанных в графах 7 и 6 таблиц 12 и 13 соответственно.**

 $\overline{\phantom{a}}$ 

**8.4.4.2 Определение абсолютной погрешности измерений напряжения переменного тока при установленных методе измерений синхронных выборок (SETАСУ SYNC) и верхнем значении полосы пропускания мультиметра более 2 МГц (команда ACBAND)**

**8.4.4.2.1 Собрать измерительную схему в соответствии с рисунком 5. Калибратор FLUKE 5720 используется в качестве источника напряжения переменного тока, калибратор 9100 в качестве калибратора напряжения постоянного тока. Преобразователь переменного напряжения прецизионный 792А служит для сравнения действующего напряжения переменного тока с напряжением постоянного тока. Мультиметр 8508А в данном случае используется для измерения термо-ЭДС преобразователя 792А.**

**8.4.4.2.2 Выполнить автокалибровку поверяемого мультиметра с помощью команд «ACAL DCV», «ACAL АС».**

**8.4.4.2.3 Установить на поверяемом мультиметре при помощью клавиш меню и функциональных клавиш следующие параметры:**

**-NDIG 8;**

**-ACBAND 45, 10E+6;** 

**-NPLC 100.**

**8.4.4.2.4 Установить на выходе калибратора5720 напряжение и частоту в соответствии с таблицей 14.**

**8.4.4.2.5 Регулируя выходное напряжение калибратора 5720 установить показание мультиметра 3458А в соответствии с таблицей 14.**

**8.4.4.2.6 Измерить напряжение на выходе калибратора при помощи преобразователя FLUKE 792А для чего выполнить следующие операции:**

**8.4.4.2.6.1 Установить на калибраторе 9100 (источнике напряжения постоянного тока) напряжение соответствующее значению напряжения переменного тока.**

**8.4.4.2.6.2 С помощью переключателя 792А-7003 подать на вход основного блока преобразователя напряжение переменного тока.**

**8.4.4.2.6.3 Измерить при помощи мультиметра 8508А т.э.д.с. преобразователя Е~, и запомнить это значение.**

**8.4.4.2.6.4 Подать с помощью переключателя 792А-7003 на вход основного блока преобразователя напряжение постоянного тока положительной полярности «U+».**

**8.4.4.2.6.5 Регулируя напряжение постоянного тока добиться чтобы т.э.д.с. преобразователя «Е+» установились равными запомненному значению т.э.д.с. «Е~».**

**8.4.4.2.6.6 Записать значение выходного напряжения калибратора 9100 «U+» в протокол.**

**8.4.4.2.6.7 Изменить полярность напряжения постоянного тока и подать на вход преобразователя напряжение отрицательной полярности «U-».**

**8.4.4.2.6.8 Регулируя напряжение постоянного тока добиться чтобы т.э.д.с. компаратора «Е-» установились равными запомненному значению т.э.д.с. «Е~».**

**8.4.4.2.6.9 Записать значение выходного напряжения калибратора 9100 «U-» в протокол.**

**8.4.4.2.6.10 Повторить пункты 8.4.4.2.6.2 - 8.4.4.2.6.6 еще два раза.**

**8.4.4.2.7 Рассчитаться абсолютную погрешность измерения напряжения переменного тока с учетом поправок к преобразователю 792А по формуле (5).**

**8.4.4.2.8 Последовательно устанавливая показания мультиметра 3458 А в соответствии с таблицей 14 повторить пункты 8.4.4.2.5-8.4.4.2.7.**

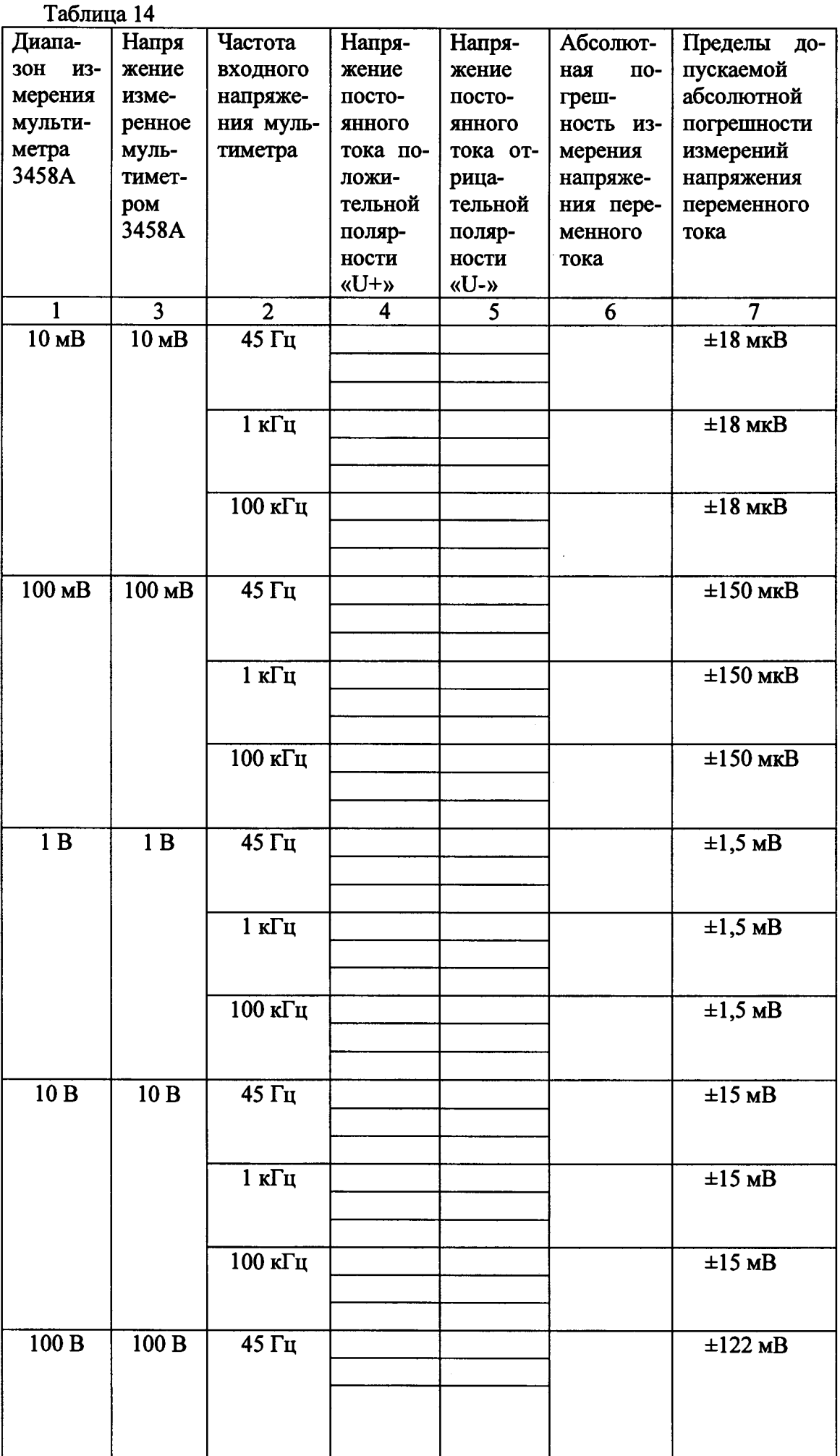

 $\ddot{\phantom{1}}$ 

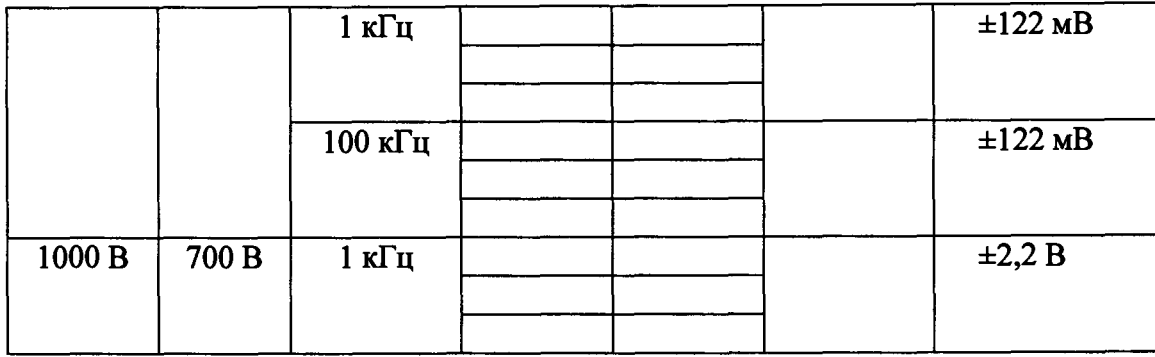

**8.4.4.2.9 Собрать измерительную схему в соответствии с рисунком 6.**

**8.4.4.2.10 Установить на выходе калибратора Н5-3 напряжение и частоту в соответствии с таблицей 15.**

**8.4.4.2.11 Регулируя выходное напряжение калибратора установить показание мультиметра 3458А в соответствии с таблицей 15, значение выходного напряжения калибратора Н5-3 записать в протокол и в таблицу 15.**

**8.4.4.2.12 Последовательно устанавливая показания мультиметра 3458 А в соответствии с таблицей 15 повторить пункт 8.4.4.2.11.**

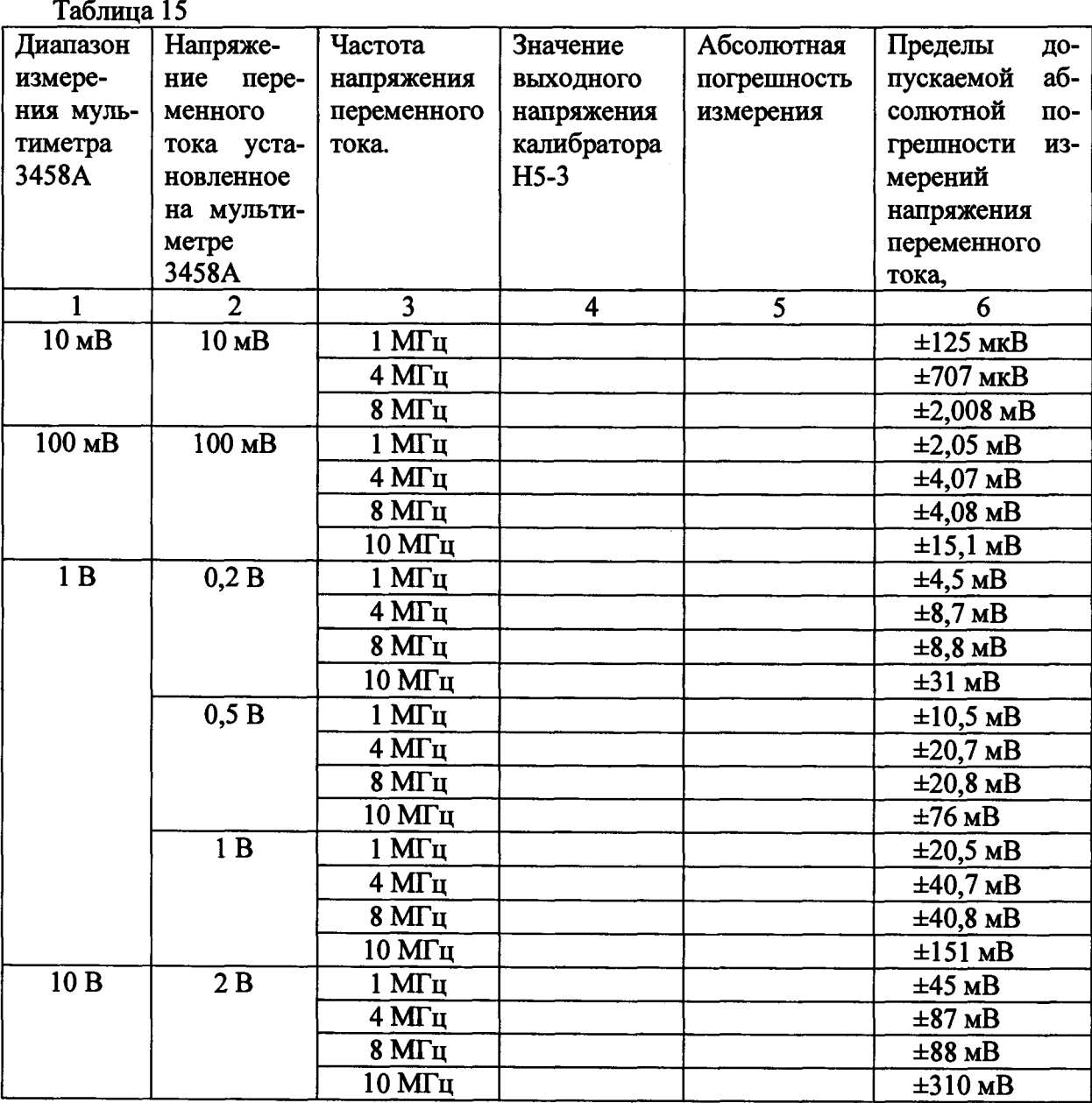

**8.4.4.2.13 Рассчитаться абсолютную погрешность измерения напряжения переменного тока по формуле (6).**

**8.4.4.2.14 Результаты поверки считать положительными, если значения абсолютных погрешностей измерений напряжения переменного тока находятся в пределах, указанных в графах 7 и 6 таблиц 14 и 15 соответственно.**

**8.4.5 Определение абсолютной погрешности измерений силы переменного тока 8.4.5.1 Собрать измерительную схему в соответствии с рисунком 7.**

**8.4.5.2 Установить на поверяемом мультиметре при помощью клавиш меню и функциональных клавиш следующие параметры:**

**-NDIG 8; -NPLC 100.**

**8.4.5.3 Выполнить автокалибровку поверяемого мультиметра с помощью команд «ACAL DCV», «ACAL АС».**

**8.4.5.4 Перевести мультиметр 3458А в режим измерения силы переменного тока «АС1».**

**8.4.5.5 Перевести мультиметр FLUKE 8508 в режим измерения напряжения переменного тока «АСУ».**

**8.4.5.6 Установить на выходе калибратора силу переменного тока в соответствии с таблицей 16.**

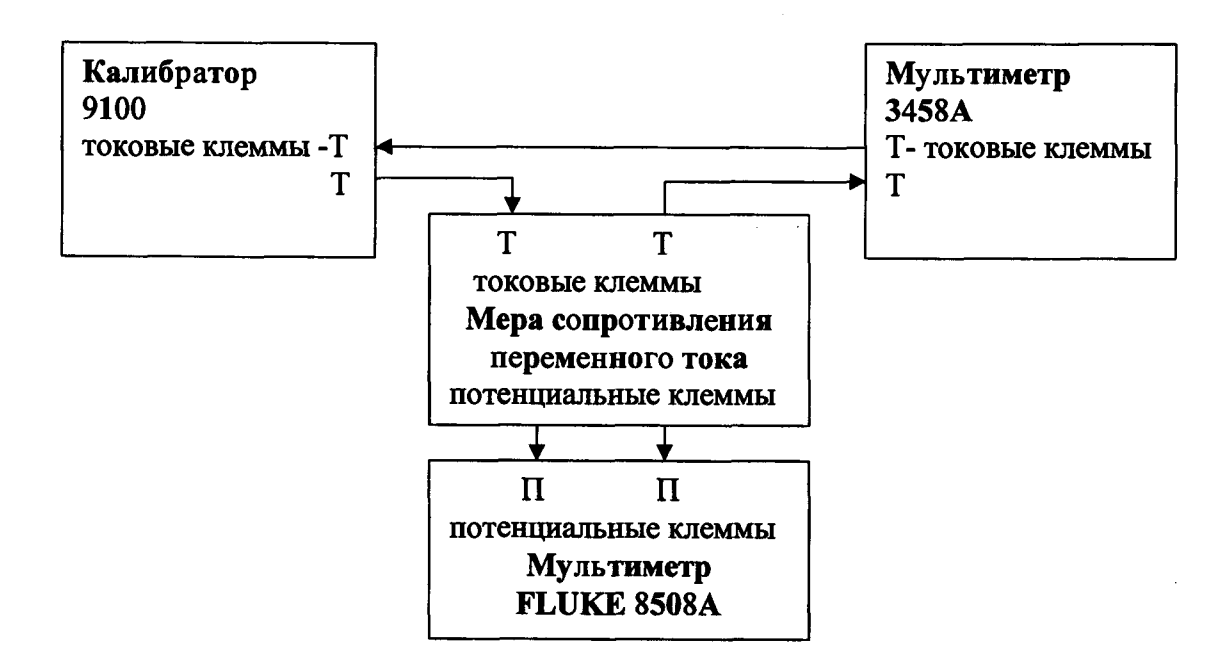

**Рисунок 7**

**8.4.5.7 Регулируя силу тока калибратора 9100 установить показание мультиметра 3458А в соответсвии с таблицей 16.**

**8.4.5.8 Измерить напряжение переменного тока на мере сопративления с помощью мультиметра FLUKE 8508А. Результаты измерений записать в таблицу 16.**

**8.4.5.9 Последовательно устанавливая показания мультиметра 3458 А в соответствии с таблицей 16 повторить пункт 8.4.5.8.**

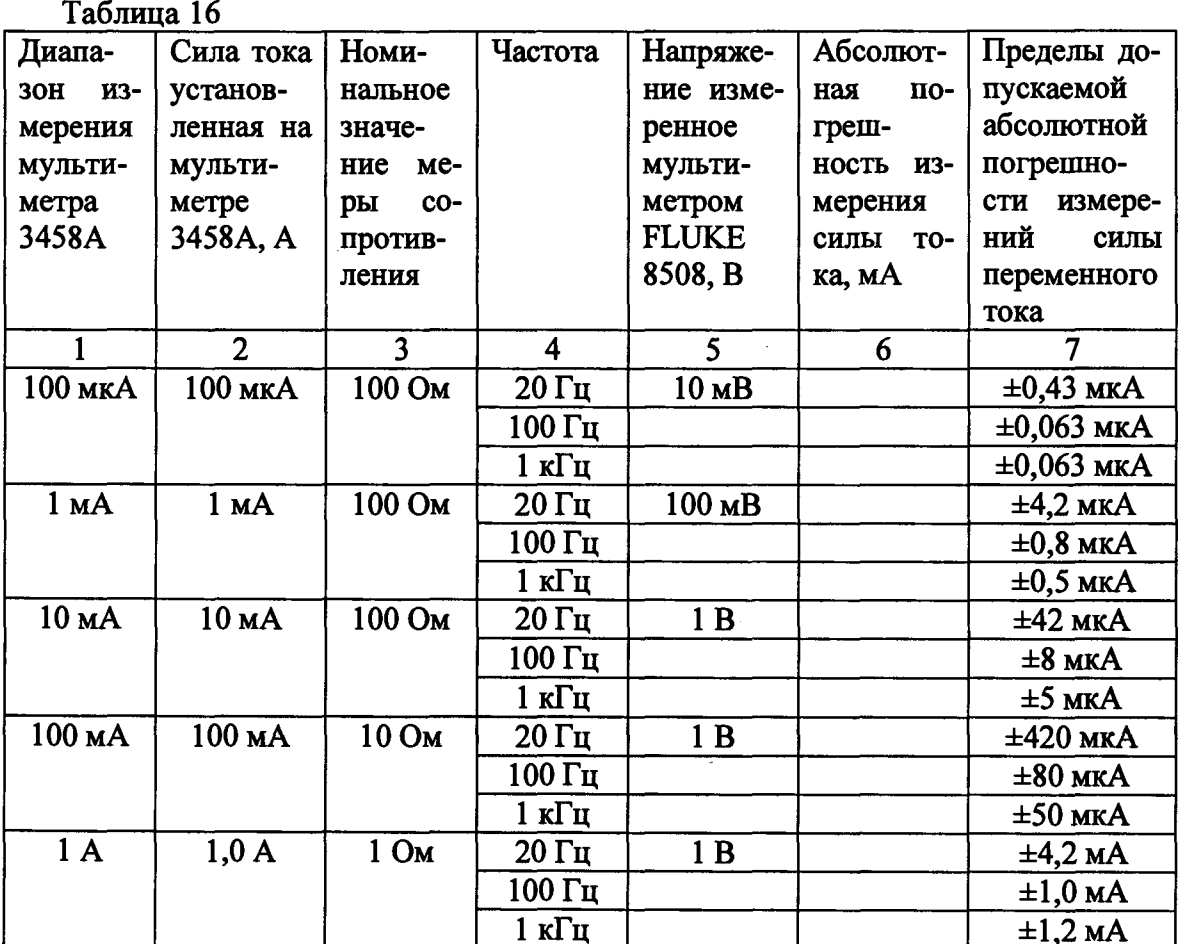

8.4.5.8 Рассчитаться абсолютную погрешность измерения силы переменного тока по формуле (7).

$$
\Delta = I_{\text{MyJIbT}} - \frac{U}{R},\tag{7}
$$

где 1<sub>мульт</sub>- значение силы переменного тока установленное на мультиметре 3458A, A;

U- значение напряжения измеренное мультиметром FLUKE 8508A, B;

R- действительное значение меры сопротивления переменному току, Ом.

8.4.5.9 Результаты новерки считать положительными, если значения абсолютных погрешностей измерений силы переменного тока находятся в пределах, указанных в графе 7 таблицы 16.

## 8.4.6 Определение абсолютной погрешности измерения частоты

8.4.6.1 Собрать измерительную схему в соответствии с рисунком 8.

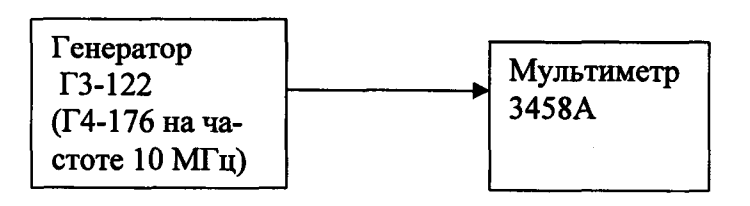

8.4.6.2 Перевести мультиметр 3458А в режим измерения частоты.

8.4.6.3 Установить на генераторе величину выходного напряжения 1 В.

8.4.6.4 Установить частоту выходного сигнала генератора равной 1 Гц.

8.4.6.5 Измерить частоту генератора с помощью мультиметра 3458А. Результаты измерений занести в протокол и таблицу 17.

8.4.6.6 Последовательно устанавливая частоту генератора в соответствии с таблицей 17 повторить пункты 8.4.6.5.

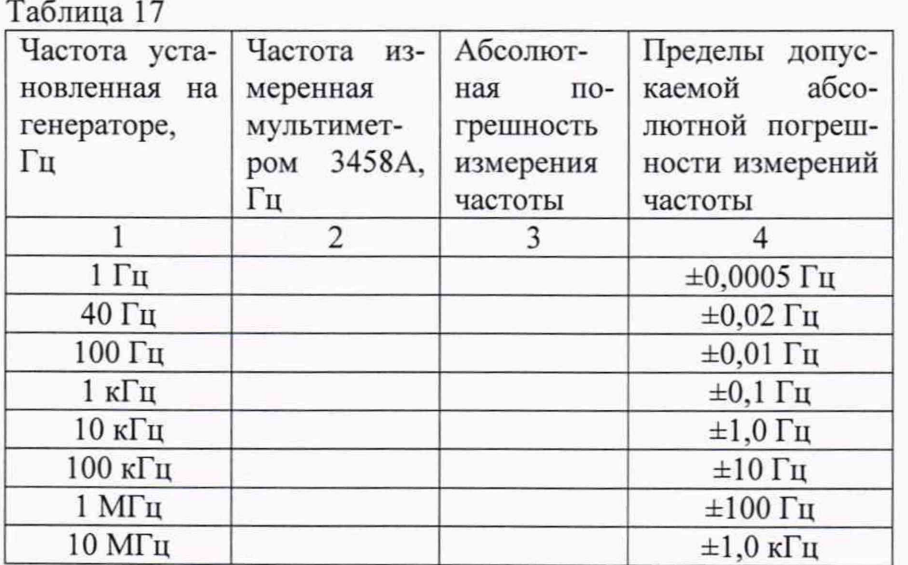

8.4.6.7 Рассчитаться абсолютную погрешность измерения частоты по формуле (8).

$$
\Delta = f_{\text{Mynbf}} - f_{\text{reh}} \,, \tag{8}
$$

где  $f_{\text{MyTbT}}$ - значение частоты измеренное при помощи на мультиметра 3458A, Гц;  $f_{\text{retr}}$ - значение частоты установленная на генераторе, Гц.

8.4.6.8 Результаты испытаний считать положительными, если значения абсолютных погрешностей измерений частоты находятся в пределах, указанных в графе 5 таблицы 17.

8.4.6.9 Результаты поверки считать положительными, значения абсолютной погрешности измерения частоты находятся в пределах, указанных в графе 4 таблицы 17.

#### 9 ОФОРМЛЕНИЕ РЕЗУЛЬТАТОВ ПОВЕРКИ

9.1 При положительных результатах поверки на мультиметров выдается свидетельство установленной формы.

9.2 На оборотной стороне свидетельства о поверке записываются результаты поверки.

9.3 В случае отрицательных результатов поверки поверяемый мультиметр к дальнейшему применению не допускается. На него выдается извещение о непригодности к дальнейшей эксплуатации с указанием причин забракования.

9.4 Знак поверки наноситься на свидетельства о поверке в виде наклейки или оттиска поверительного клейма.

Начальник НИО-6 ФГУП «ВНИИФТРИ»

JENEr en

В.И. Добровольский

Начальник лаборатории 620 ФГУП «ВНИИФТРИ»

24

Н.В. Нечаев